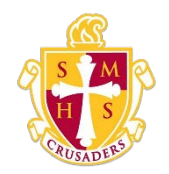

## **Scecina Memorial High School**

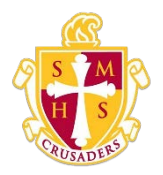

## Email Notifications

The Email Notifications page provides you with the ability to manage your parent account email preferences, including what information you would like to receive, how often you would like to receive the information, and any additional email addresses that you would like the information sent to. Email preferences may be applied to a single student or all students associated to your parent account.

## How to Set Up Email Notifications

1. On the start page, click Email Notification from the navigation menu. The Email Notifications: [Student Name] page appears.

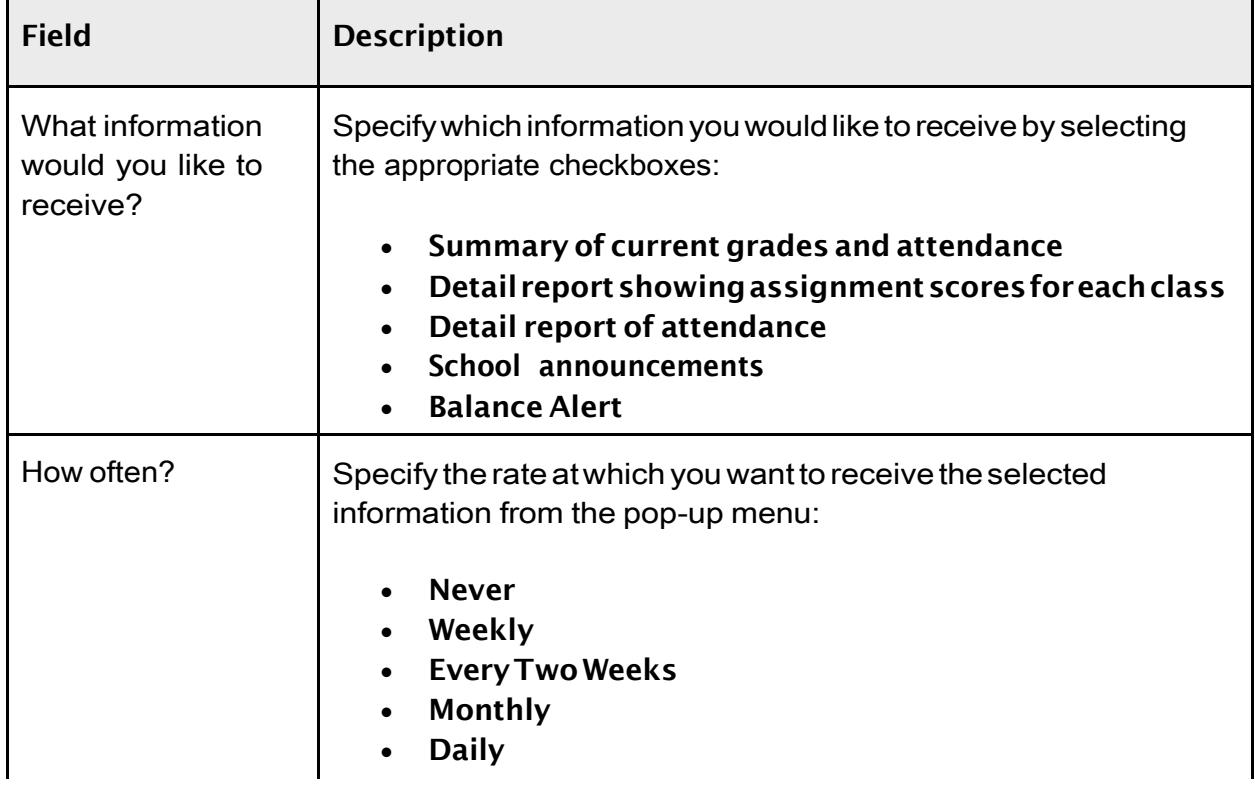

2. Use the following table to enter information in the fields:

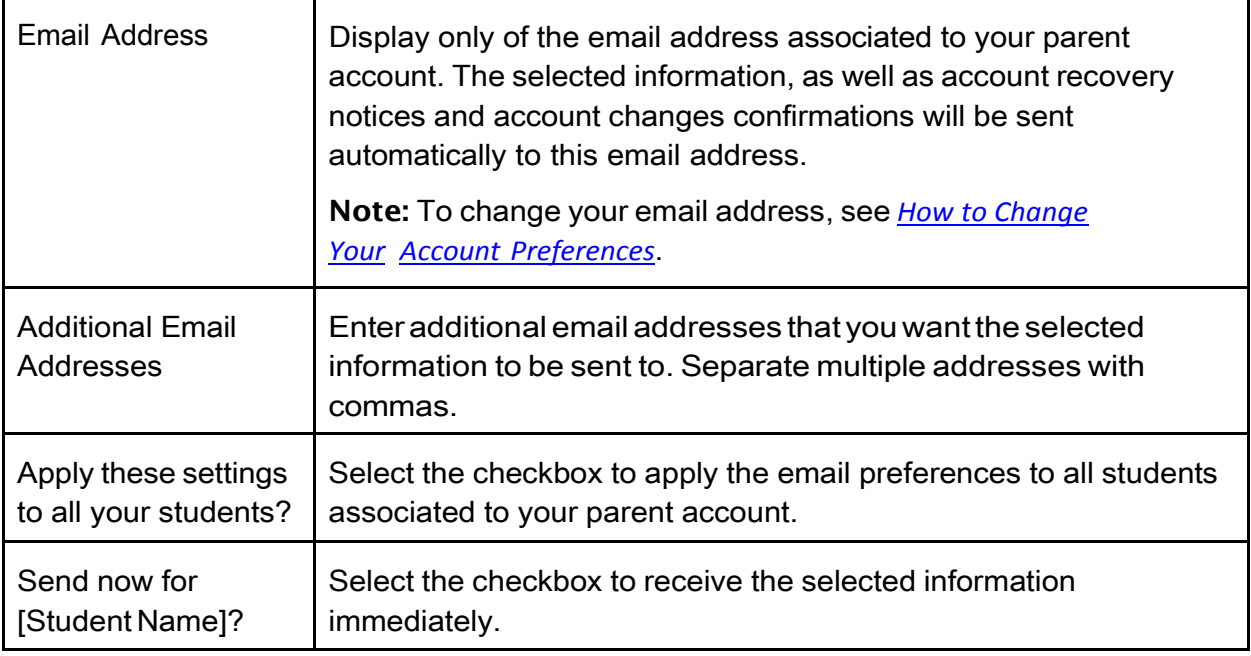

3. Click Submit. The Email Notifications: [Student Name] page appears. A confirmation message appears indicating the changes were saved.